# **GODOT 4 Using maximized 'borderless fullscreen' windows (and scaling our game to fit) \_\_\_**

**By Felix**

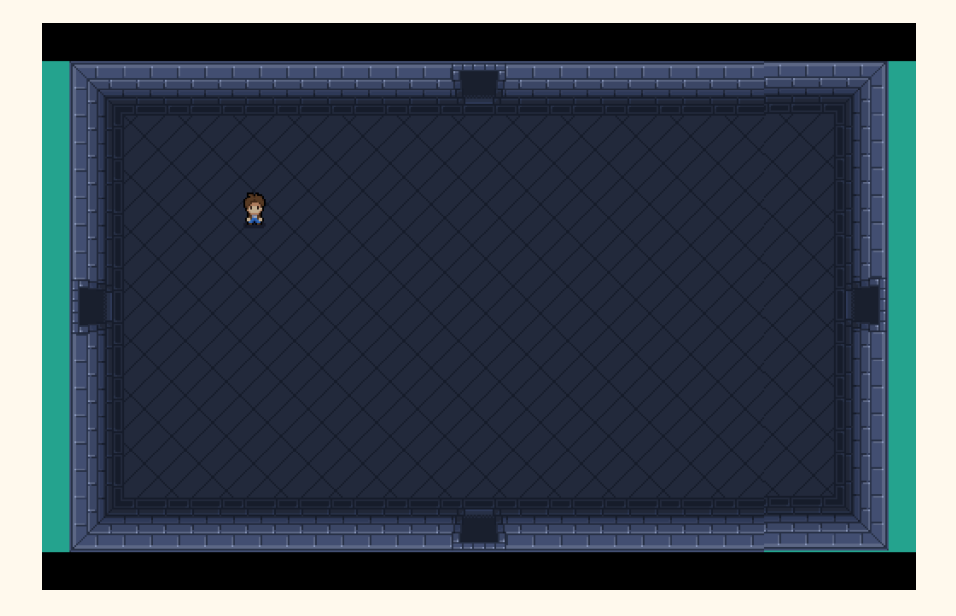

## **Introduction**

Games in *borderless fullscreen* windows use the full screen, but maintain the ability for users to quickly switch between the game window and other programs without delay. This is *unlike regular fullscreen windows*, where switching incurs a delay.

Setting up *borderless fullscreen* is separate from making a 2D game scale its content to fit the window, but I will describe both.

This is useful if you have pixel art graphics or a high enough resolution that can scale to various sizes. Otherwise, if you scale low-res textures to higher-res, they will look pixelated.

### **Create** *borderless fullscreen* **window**

This involves a small amount of code. We can use Godot 4's built-in *DisplayServer* singleton class (a class that can only have one instance). *DisplayServer* is pre-configured and globally available from GDScript.

NOTE: *DisplayServer* is new in Godot 4. In Godot 3, this functionality was accessible through the *OS* class. Many online guides still refer to *OS* for this use case.

- **1. Create a script for your main scene (which is probably a** *Node* **or** *Node2D***)**
- **2. Create a function maximize the screen**

```
# Resize window to fit the screen.
func maximize_window(_unused_arg):
     # This is the primary screen as decided by the OS
     var screen idx: int = DisplayServer.get primary screen()
      # Get screen size and set window size to it
      var screen size = DisplayServer.screen get size(screen idx)
      DisplayServer.window_set_size(screen_size)
      # Center window on screen (this is relevant for multi-screen setups)
     var screen_pos = DisplayServer.screen_get_position(screen_idx)
      DisplayServer.window_set_position(screen_pos)
```
#### **3. Create a \_ready function and call maximize\_window from it**

```
# Called when the node enters the scene tree for the first time.
func _ready():
  # Fix the Mac bug
  var os name = OS.get name()
  if os name == "macroS":
         # Set window to borderless here, and move to foreground to make it appear
         DisplayServer.window_set_flag(DisplayServer.WINDOW_FLAG_BORDERLESS, true)
         DisplayServer.window move to foreground()
   # Change window into a borderless fullscreen window initially
  maximize_window(get_viewport().size)
  # And everytime the viewport (window) changes
  get_viewport().size_changed.connect(maximize_window)
```
### **Scaling to window**

2D games can scale to fit the window using the 'Viewport' Stretch Mode setting.

**1. Decide on your game's native rendering resolution.**

**This is the resolution that you use to design your game within the Godot GUI.**

- **2.** *Project Settings* **->** *Display* **->** *Window* **->** *Size* **-> enter your native render resolution in** *Viewport Width* **and** *Viewport Height*
- **3.** *Project Settings* **->** *Display* **->** *Window* **->** *Stretch* **->** *Mode* **-> select** *viewport*
- **4. (Optional) For scaling pixel art games without blur:**

*Project Settings* **->** *Rendering* **->** *Textures* **->** *Default Texture Filter* **-> select** *Nearest*